## INSTRUKCJA UZUPEZ NIANIA OPISU PRZEDMIOTU W SYSTEMIE USOSWEB

- 1. Po zalogowaniu do systemu USOSWEB z menu wybieramy opcj DLA PRACOWNIKÓW.
- 2. Wchodzimy w opcj EDYCJA PRZEDMIOTÓW:

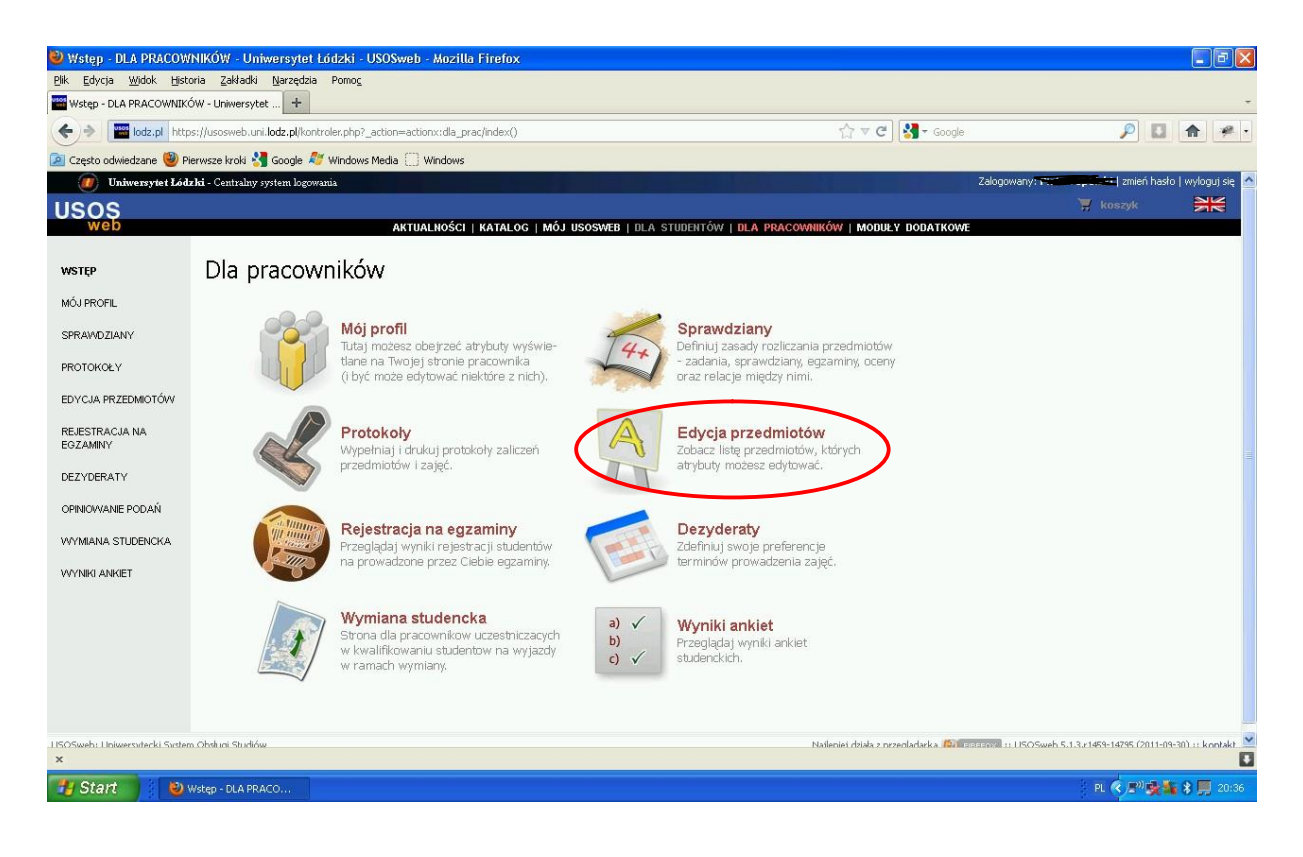

3. W EDYCJI PRZEDMIOTÓW wy wietli si lista przedmiotów, dla których jeste my koordynatorami. Wybieramy przedmiot, który chcemy opisa :

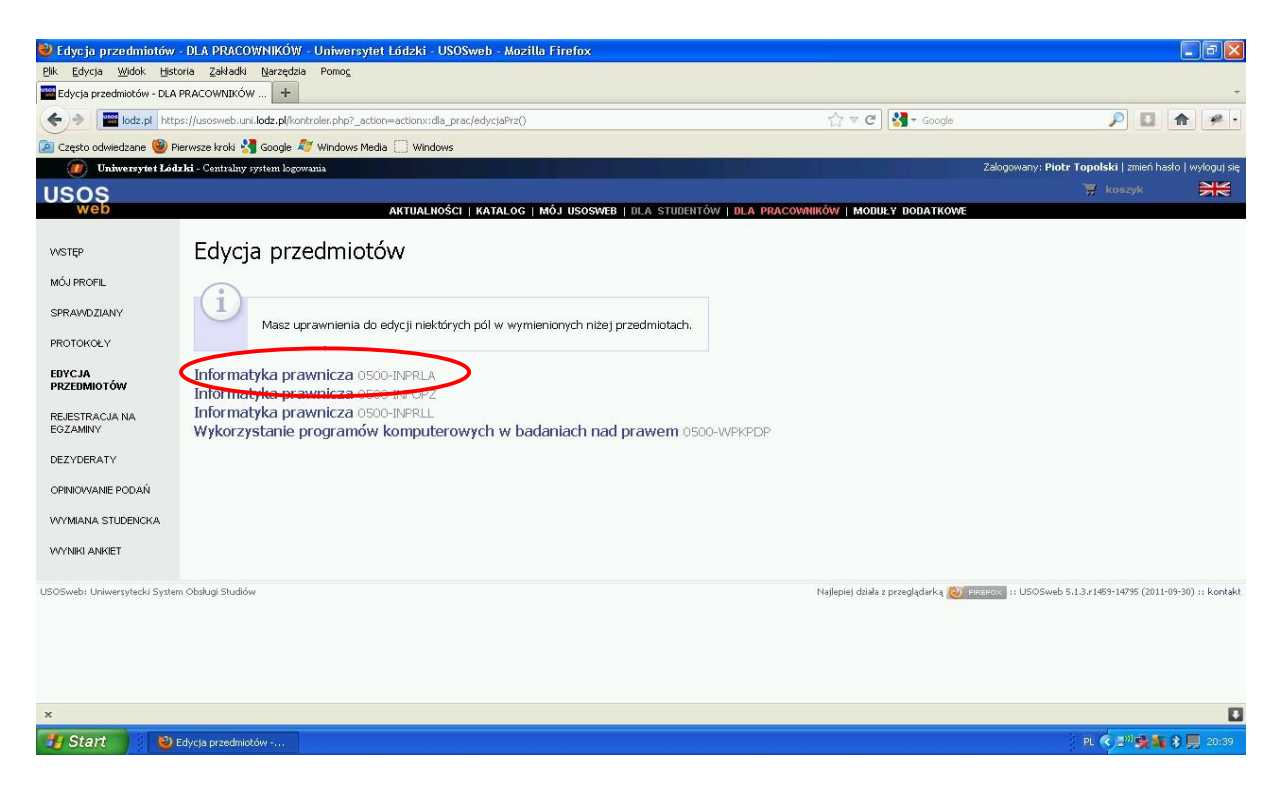

4. Ka dy przedmiot posiada dwa rodzaje opisów. Pierwszy z nich to opis niezale ny od roku akademickiego zawieraj cy takie elementy jak: skrócony opis, wymagania wst pne, efekty kszta€enia. Drugi rodzaj to opis do ka dego cyklu. Zawiera tre ci kszta€enia, metody i kryteria oceniania, metody dydaktyczne, literatura.

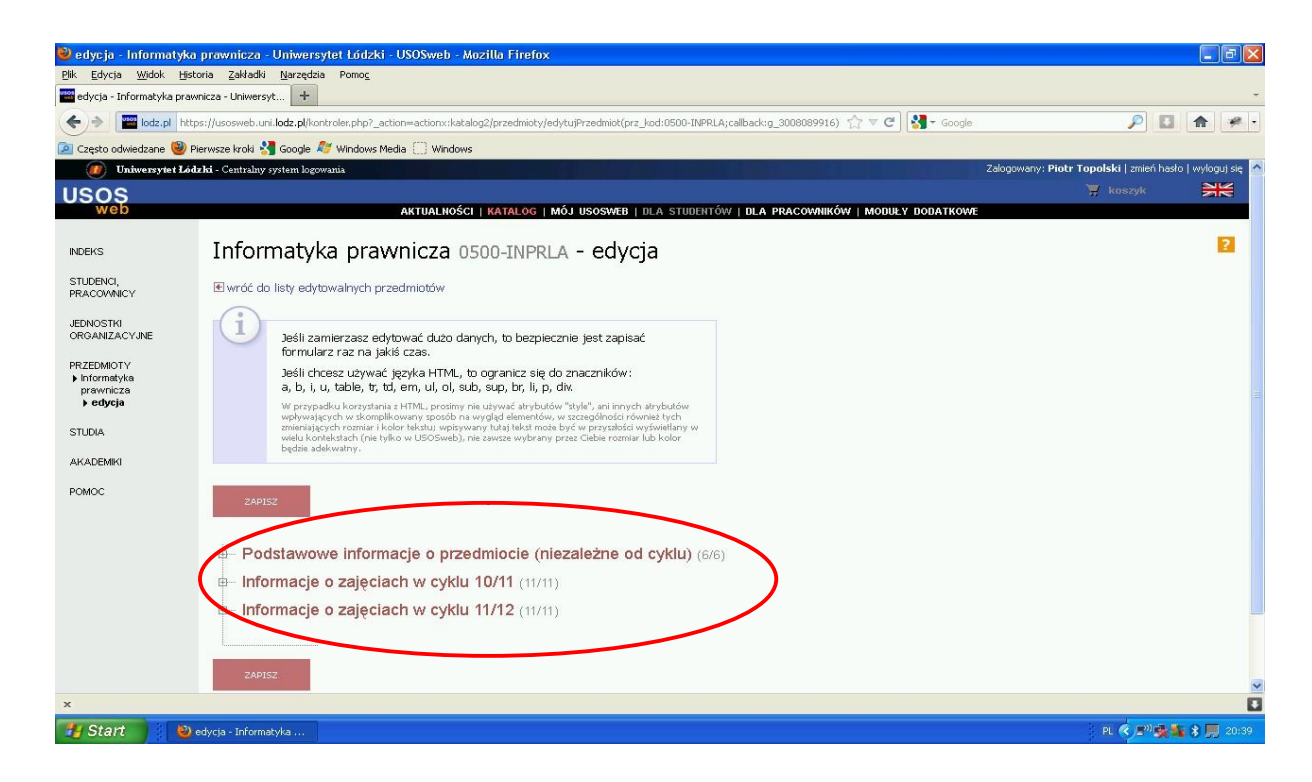

5. Wype $\hat{eta}$ iaj c w $\hat{q}$  ciwe pola nale y pami ta, by uzupe $\hat{q}$ i tak e te przeznaczone dla t**t**macze w j zyku angielskim oraz by stosowa si do zasad przedstawionych na stronie sylabusy.uni.lodz.pl.

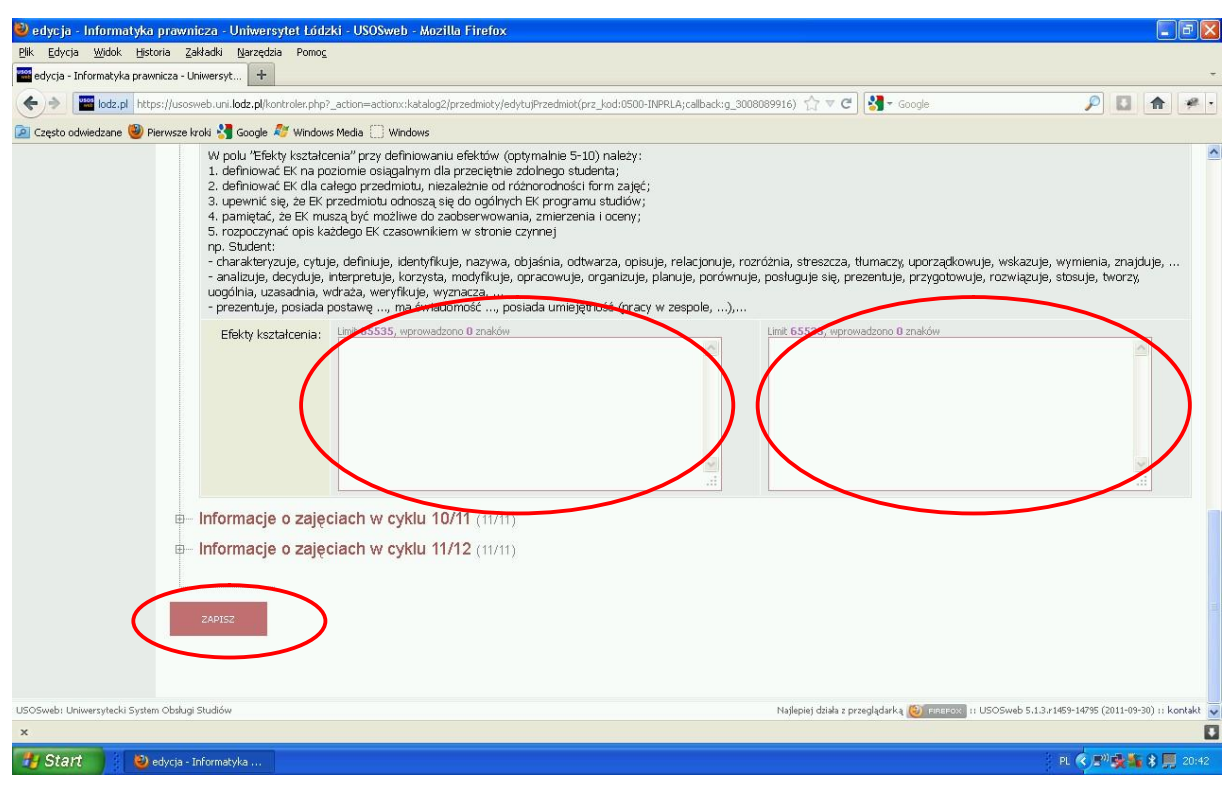

6. Po wype fieniu pól nale y zatwierdzi zmiany klawiszem šZAPISZö